# **Contents**

Welcome to the General Release of PSQL v13 SP1.

These release notes cover the following topics:

- **[Overview](#page-0-0)** 
	- [Product Editions](#page-0-1)
	- [Platforms Supported](#page-1-0)
	- [Product Authorization](#page-1-1)
	- [Client Compatibility](#page-3-0)
	- [Compatibility with AuditMaster, Backup Agent, or DataExchange](#page-3-1)
- **[New Features and Enhancements](#page-3-2)**
- [Installing PSQL](#page-3-3)
	- [Installing PSQL on Windows](#page-4-0)
	- [Installing PSQL on Windows Nano Server and IoT Core](#page-6-0)
	- [Installing PSQL on Linux \(Red Hat\)](#page-6-1)
	- [Installing PSQL on Linux \(Raspbian\)](#page-7-0)
	- [Installing PSQL on OS X and Mac OS](#page-7-1)
	- **[JRE Components Included in Installation](#page-9-0)**
- **[Installing Backup Agent](#page-9-1)**
- [Fixed Issues and Known Issues](#page-10-0)
- [Usage Notes](#page-10-1)
	- [For Windows](#page-10-2)
- **[Technical Support](#page-10-3)**

This document is included in your PSQL installation but may be updated after the release. Its latest version is always posted on the [Actian website](https://www.actian.com/data-management/psql-embedded-database).

# <span id="page-0-0"></span>**Overview**

# <span id="page-0-1"></span>*Product Editions*

This release includes the following editions, listed by operating system.

## **Windows and Nano Server**

- PSQL Server
- PSQL Vx Server (except Nano Server)
- PSQL Workgroup (except Nano Server)
- PSQL Client
- PSQL Client Reporting Engine

## **Windows IoT Core**

• PSQL Server

#### **Linux**

- PSQL Server
- PSQL Vx Server (except Raspbian)
- PSQL Client
- PSQL Client Access 32-bit (except Raspbian)

# **OS X and Mac OS**

- PSQL Server
- PSQL Vx Server
- PSQL Client

# <span id="page-1-0"></span>*Platforms Supported*

This release has been successfully tested on the following operating systems, where appropriate in both their 32- and 64-bit editions. For more information about platform support, see *What's New in PSQL* and *Getting Started with PSQL*.

- Windows 10
- Windows Server 2012
- Windows 8.1
- Windows Small Business Server 2011
- Windows Server 2008 R2
- Windows Foundation Server 2008 R2
- Windows 7
- Windows 2016, including Nano Server
- Windows IoT Core for small devices, x86 or ARM32
- Linux Red Hat Enterprise, x86-64 and AArch64
- Raspbian, ARM32
- OS X 10.10 and 10.11, Mac OS 10.12

PSQL installation has been tested successfully with Docker for Windows.

PSQL Server on Windows Nano Server and IoT Core supports use of the PSQL SDKs for Btrieve, DTI, and ODBC. Throughout the PSQL documentation, all references to PSQL Server apply to installations on Windows Nano Server and IoT Core systems.

For PSQL Client Reporting Engine, use of PSQL Server on Linux as a storage server is not currently supported.

We recommend updating all operating systems to their latest service packs.

# <span id="page-1-1"></span>*Product Authorization*

PSQL comes with a trial key for evaluation installations. These trial keys have limits of 20 users for Server, 5 users for Workgroup, and Medium size (20 GB) for Vx Server.

If you are installing this release of PSQL, you are required to authorize the product, either at the time of installation or after installation using the License Administrator utility.

# **Authorizing on Windows**

On Windows, product authorization is required for PSQL Server, Vx Server, and Workgroup. Product authorization can be performed during installation or using the license administrator utility after installation. Authorizing PSQL during installation requires an Internet connection. To authorize PSQL after installation, see the alternative authorization procedures outlined in *PSQL User's Guide*.

**Note** On Windows IoT Core x86 and ARM32, the following licensing features are not currently supported: Online authorization through a proxy server, offline authorization, product key repair, and command line use of clilcadm -number.

#### **Authorizing on Linux**

On Linux, product authorization is required for PSQL Server and Vx Server. Product authorization must be performed after installation using the license administrator utility. Authorizing PSQL v13 SP1 requires an Internet connection. To authorize after installation, see the alternative authorization procedures outlined in *PSQL User's Guide*.

**Note** On Linux Red Hat Enterprise AArch64 and Raspbian ARM32, the following licensing features are not currently supported: Online authorization through a proxy server, offline authorization, product key repair, and command line use of clilcadm -number.

#### **Authorizing on OS X and Mac OS**

On OS X and Mac OS, product authorization is required for PSQL Server and Vx Server. Product authorization must be performed after installation using the license administrator utility. Authorizing PSQL v13 SP1 requires an Internet connection. To authorize after installation, see the alternative authorization procedures outlined in *PSQL User's Guide*.

#### **License Authorization Access Through Proxy Servers on Windows**

We recommend that you use Windows Internet Explorer to configure proxy servers. If your proxy server was not configured using Internet Explorer, we recommend that you use Internet Explorer to configure it again. If you are unable to use Internet Explorer, then you can use the steps given here. These steps involve editing the Windows Registry.

**Caution** Editing the registry is an advanced procedure. If done improperly, the editing can cause your operating system not to start. If necessary, obtain the services of a qualified technician to do the editing. Actian Corporation does not accept responsibility for a damaged registry.

In a 64-bit Windows operating system, two keys in the Registry can store proxy server settings:

- HKEY\_LOCAL\_MACHINE\Software\Pervasive Software\ELS
- HKEY\_LOCAL\_MACHINE\Software\Wow6432Node\Pervasive Software\ELS

Depending on the PSQL edition (Server, Client, Vx Server, or Workgroup), the ELS proxy server settings can be created in either location. Licensing manager looks for its proxy server settings first in the HKEY\_LOCAL\_MACHINE\Software\Wow6432Node\Pervasive Software\ELS\ key. If it cannot locate them there, it looks in the

HKEY\_LOCAL\_MACHINE\Software\Pervasive Software\ELS\ key.

If you are editing Registry settings for proxy servers, you first need to find the correct location.

- **1** Begin by looking for a Wow6432Node. If it exists, edit the proxy server Registry settings in the Pervasive Software\ELS\ key.
- **2** If you find no Wow6432Node, move to the Software directory and edit the proxy server Registry settings in the Pervasive Software\ELS\ key.
- **3** Modify the Windows Registry by adding the following to the Pervasive Software\ELS\ key:
	- String value proxy\_host
	- DWORD (32-bit) value proxy\_port

- String value proxy\_userid
- String value proxy\_passwd

**Note** PSQL requires only the proxy\_host and proxy\_port values. Depending on the configuration of your proxy server, you may also need to add proxy\_userid and proxy\_passwd.

**4** Authorize PSQL using the License Administrator utility.

# **License Authorization Access Through Proxy Server on Linux, OS X, and Mac OS**

On Linux, OS X, and Mac OS systems, to configure a proxy server to allow license authorization, you must edit the els.ini file. PSQL does not support any other method of configuring proxy access on these operating systems.

- **1** Locate els.ini. In a default installation, you can find it in /usr/local/psql/etc.
- **2** Manually edit els.ini to include the following:
	- proxy\_host
	- proxy\_port
	- proxy\_userid
	- proxy passwd

**Note** PSQL requires only the proxy\_host and proxy\_port values. Depending on the configuration of your proxy server, you may also need to add proxy\_userid and proxy\_passwd.

**3** Authorize PSQL Vx Server using the License Administrator CLI utility.

# <span id="page-3-0"></span>*Client Compatibility*

On Windows and Linux, PSQL v13 Server and Workgroup support PSQL v12 Client or later, except for IoT Core and Raspbian, where only a PSQL v13 Client is supported.

For OS X and Mac OS servers, clients must be 13.00 or later.

# <span id="page-3-1"></span>*Compatibility with AuditMaster, Backup Agent, or DataExchange*

AuditMaster, Backup Agent, and DataExchange installed with earlier PSQL versions are not compatible with PSQL v13. When you are preparing to upgrade PSQL from an older version, you must first uninstall any existing installations of these products. Before removing them, we recommend that you capture their configuration settings to use in reinstalling and configuring new versions after upgrading.

# <span id="page-3-2"></span>**New Features and Enhancements**

See *What's New in PSQL* for coverage of new and changed features in this release of PSQL. This document is included with the installed documentation and at the [Actian website](https://www.actian.com/data-management/psql-embedded-database) on the download page. The download version may be updated after the product release, so we recommend you refer to that version for the latest information.

# <span id="page-3-3"></span>**Installing PSQL**

This topic discusses installation of the product. Before reading further, be familiar with **Product Authorization**.

Installation files are available for download from the [Actian website](https://www.actian.com/data-management/psql-embedded-database).

You must remove any previously installed prerelease version, such as a beta or release candidate from any edition, before installing a final General Availability (GA) release of PSQL.

If you have not installed the product before or are upgrading for the first time and want to read about installation in detail, see Getting Started with PSQL, available on the installation media or the **Actian website**.

Installation comes in several types:

- [Installing PSQL on Windows](#page-4-0)
- [Installing PSQL on Windows Nano Server and IoT Core](#page-6-0)
- [Installing PSQL on Linux \(Red Hat\)](#page-6-1)
- [Installing PSQL on Linux \(Raspbian\)](#page-7-0)
- [Installing PSQL on OS X and Mac OS](#page-7-1)

## <span id="page-4-0"></span>*Installing PSQL on Windows*

To start the installation, run the installer application (Install\_\*.exe) for the PSQL engine or client type that you want to install and follow the instructions displayed by the installer.

The PSQL installer automatically detects the bit architecture of the operating system and installs the right components. You do not have to choose the 32- or 64-bit installer application.

The following table describes PSQL installers on Windows operating systems.

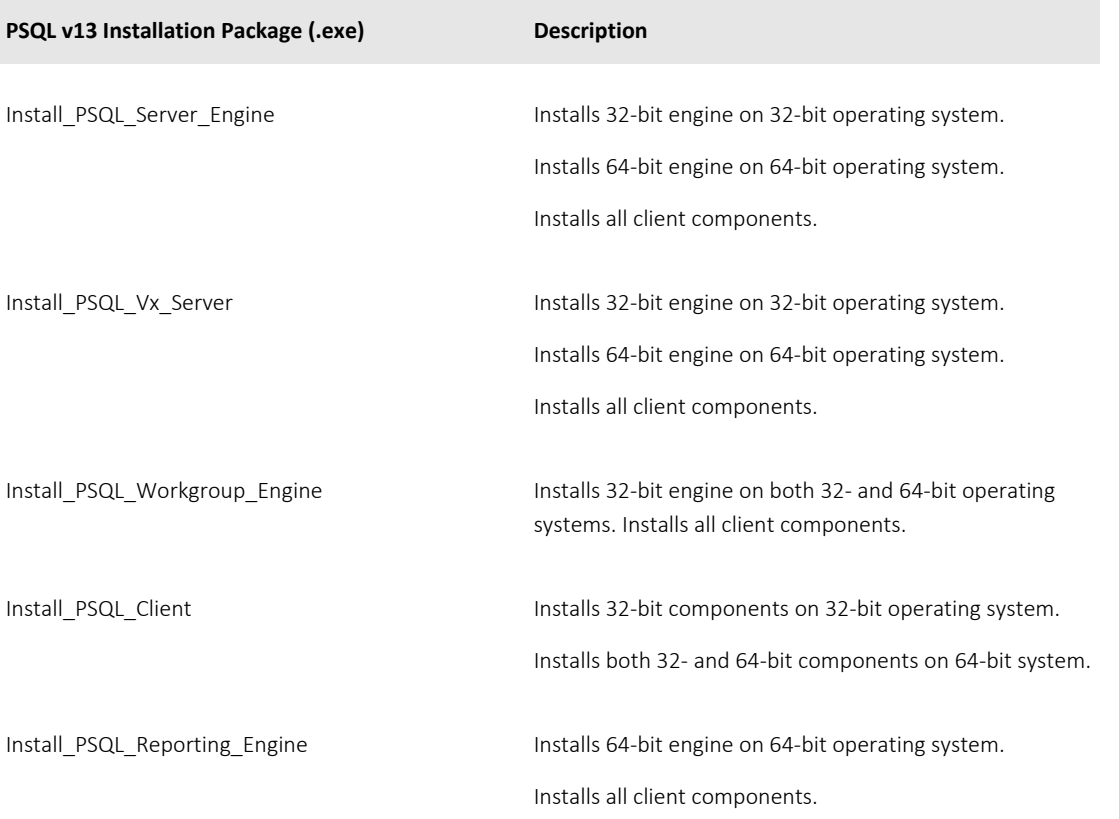

#### **Important Notes about Installing on Windows**

The following information applies when you install PSQL on Windows systems.

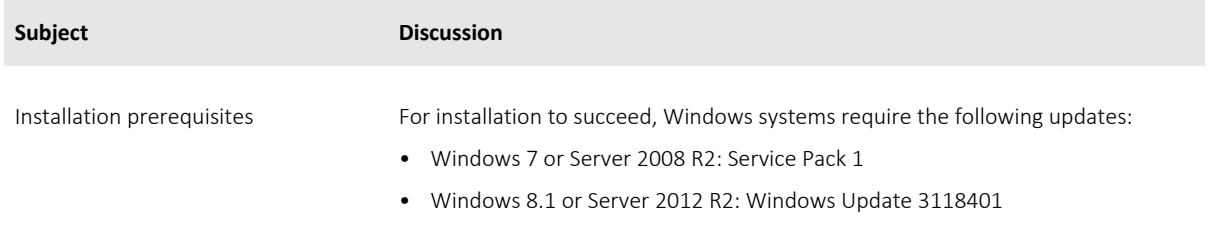

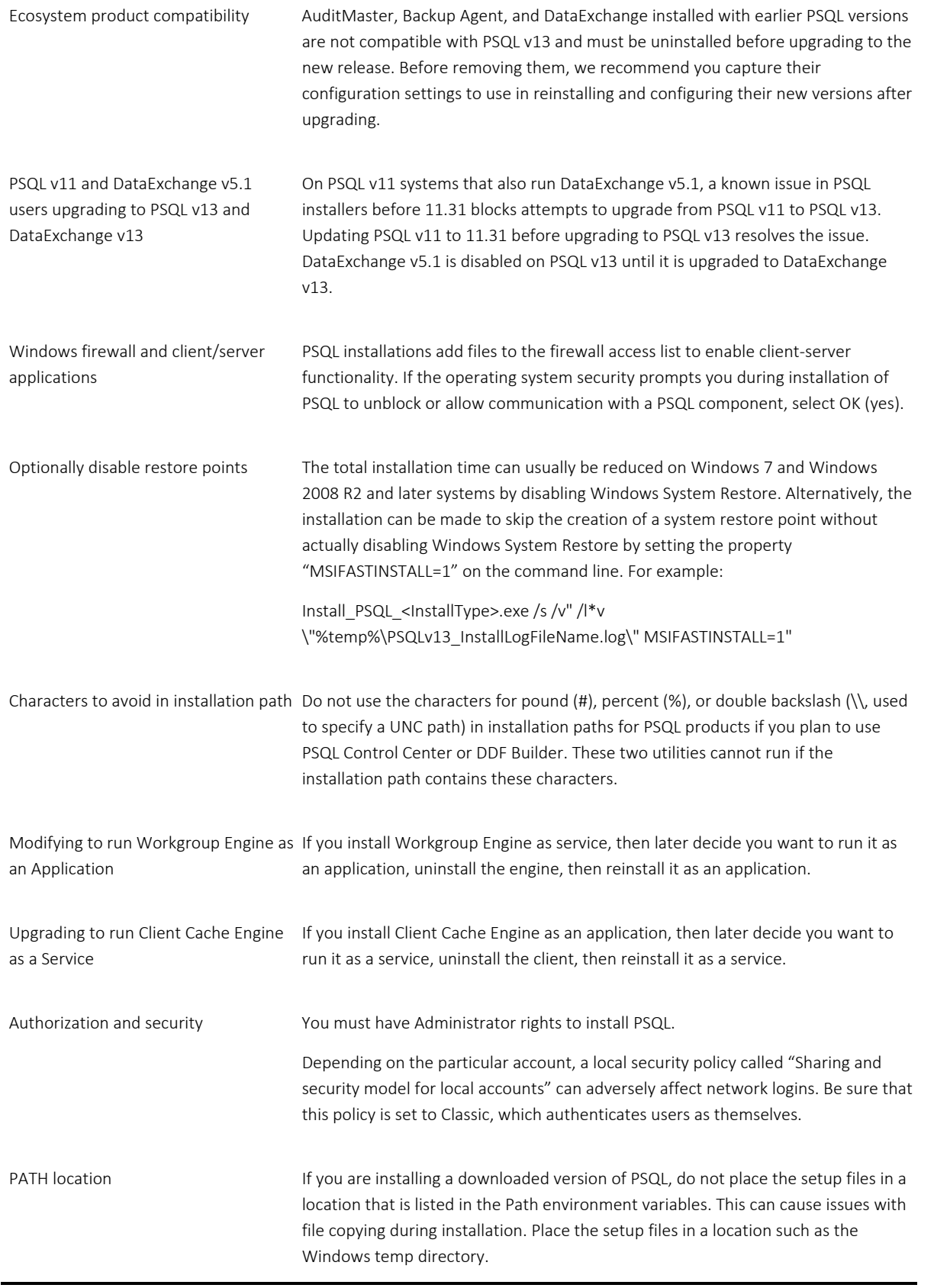

#### **Installing Silently on Windows**

To install PSQL silently, run the PSQL installation using the quiet command line option /qn, as shown in this example: Install\_PSQL<InstallType>.exe /s /v"/qn /l\*v \"%temp%\PSQLv13\_InstallLogFileName.log\"" This example creates an installation log file in the Windows temp directory.

Optionally, to authorize PSQL after the installation has completed, use the License Administrator command line tool clilcadm.exe:

"<PSQL\_install\_path>\bin\clilcadm.exe" -a <key>

# <span id="page-6-0"></span>*Installing PSQL on Windows Nano Server and IoT Core*

This release of PSQL has been tested on Windows Nano Server and IoT Core. For information about installing or upgrading to PSQL on these platforms, see *Getting Started with PSQL*.

#### **Installation Packages**

PSQL offers full Windows Nano Server and IoT Core and Nano Server client reporting engine and client installations as noted in the following table. A full installation includes the necessary engine and client files and utilities. A client installation provides only files needed to support a client, including utilities. The following table lists the installation packages. Microsoft PowerShell and the .zip archive format are used for the installation.

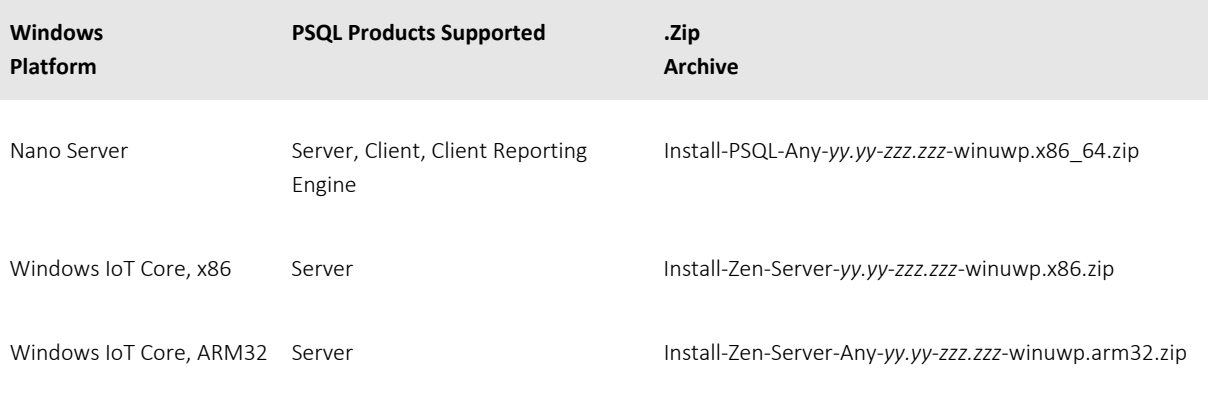

1 *yy.yy-zzz.zzz* represents the digits in the file name for the release and build numbers of the product.

# <span id="page-6-1"></span>*Installing PSQL on Linux (Red Hat)*

PSQL v13 SP1 has been tested on Red Hat Enterprise Linux 7. For information about installing or upgrading to PSQL v13 SP1 on Linux, see *Getting Started with PSQL*.

#### **Installation Packages**

PSQL offers full and client installations of both RPM and TAR Linux packages. A full installation includes the necessary engine and client files, utilities, and the complete user documentation. A client installation provides only files needed to support a client, including utilities and documentation. The following table lists the installation packages.

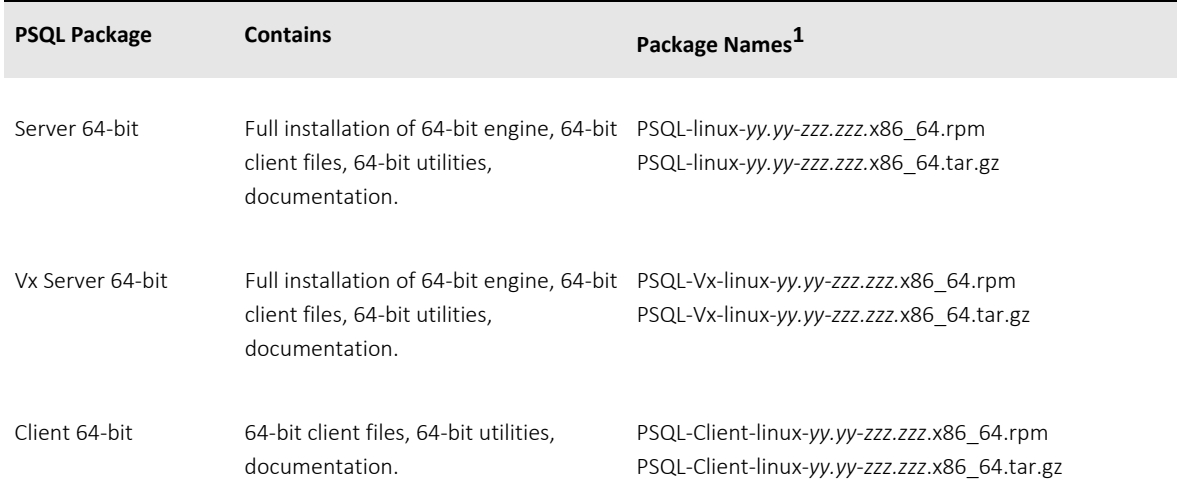

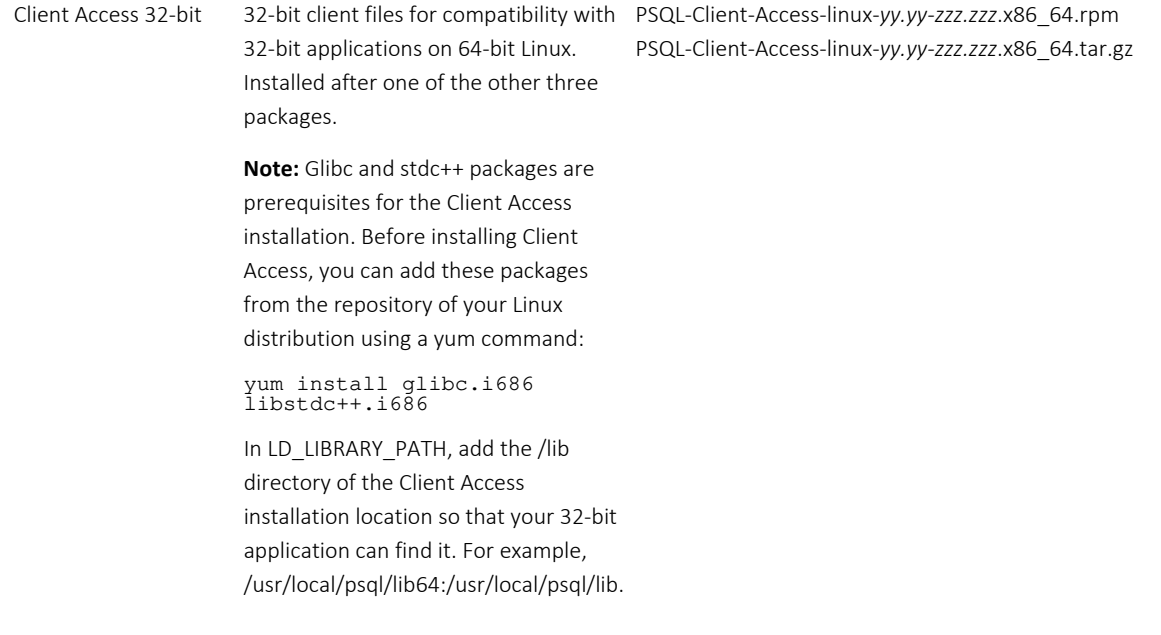

1 *yy.yy-zzz.zzz* represents the digits in the file name for the release and build numbers of the product.

**Note** To upgrade to PSQL v13 SP1 from a previous PSQL version on Linux, you must first uninstall the current version.

#### <span id="page-7-0"></span>*Installing PSQL on Linux (Raspbian)*

This release of PSQL has been tested on Raspbian. For information about installing or upgrading to PSQL on this platform, see *Getting Started with PSQL*.

#### **Installation Packages**

PSQL offers full and client installations of TAR Linux packages. A full installation includes the necessary engine and client files, utilities, and the complete user documentation. A client installation provides only files needed to support a client, including utilities and documentation. The following table lists the installation packages.

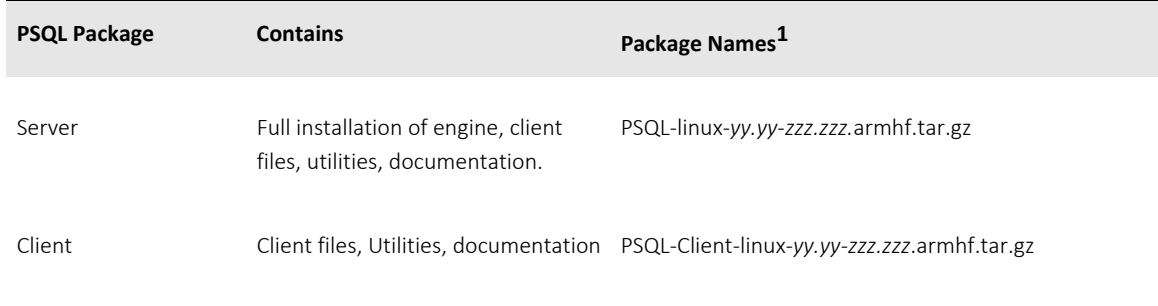

1 *yy.yy-zzz.zzz* represents the digits in the file name for the release and build numbers of the product.

## <span id="page-7-1"></span>*Installing PSQL on OS X and Mac OS*

PSQL v13 SP1 has been tested on OS X 10.9, 10.10, and 10.11 and on Mac OS 10.12. For information about installing or upgrading to PSQL v13 SP1 on these operating systems, see *Getting Started with PSQL*.

#### **Installation Packages**

PSQL offers full and client installations of both TAR and DMG packages on OS X and Mac OS. A full installation includes the necessary engine and client files, utilities, and the complete user documentation. A client installation provides only files needed

to support a client, including utilities and documentation. The following table lists the installation packages.

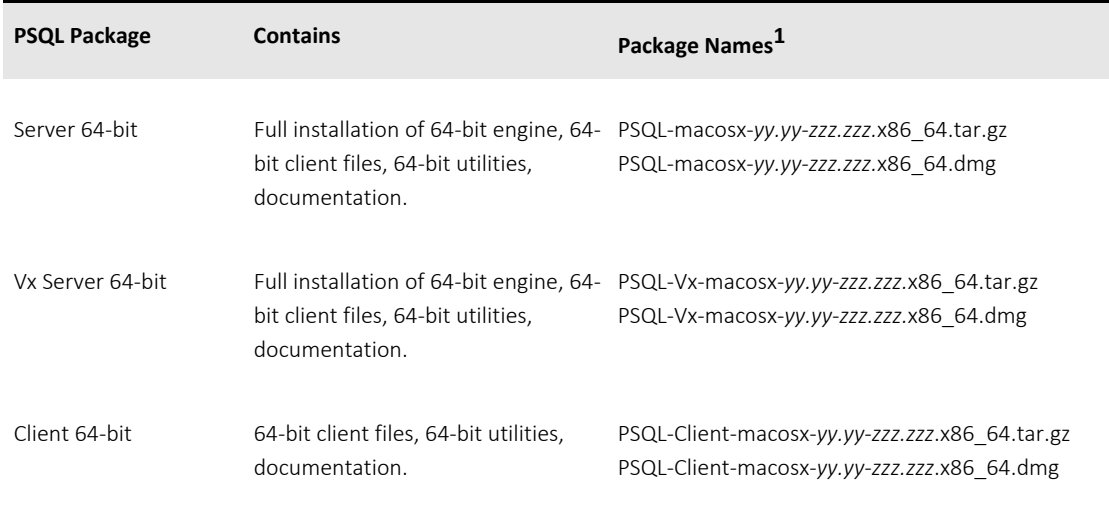

1 *yy.yy-zzz.zzz* represents the digits in the file name for the release and build numbers of the product.

**Note** To upgrade to PSQL v13 SP1 from a previous PSQL version on OS X, you must first uninstall the current version.

# **Important Notes about Installing on OS X and Mac OS**

The following information applies when you install PSQL on OS X and Mac OS systems. These notes all relate to access and authentication using the Samba implementation of the SMB/CIFS networking protocol. The instructions for configuring Samba on Linux also apply to OS X and Mac OS, but with the exceptions shown here.

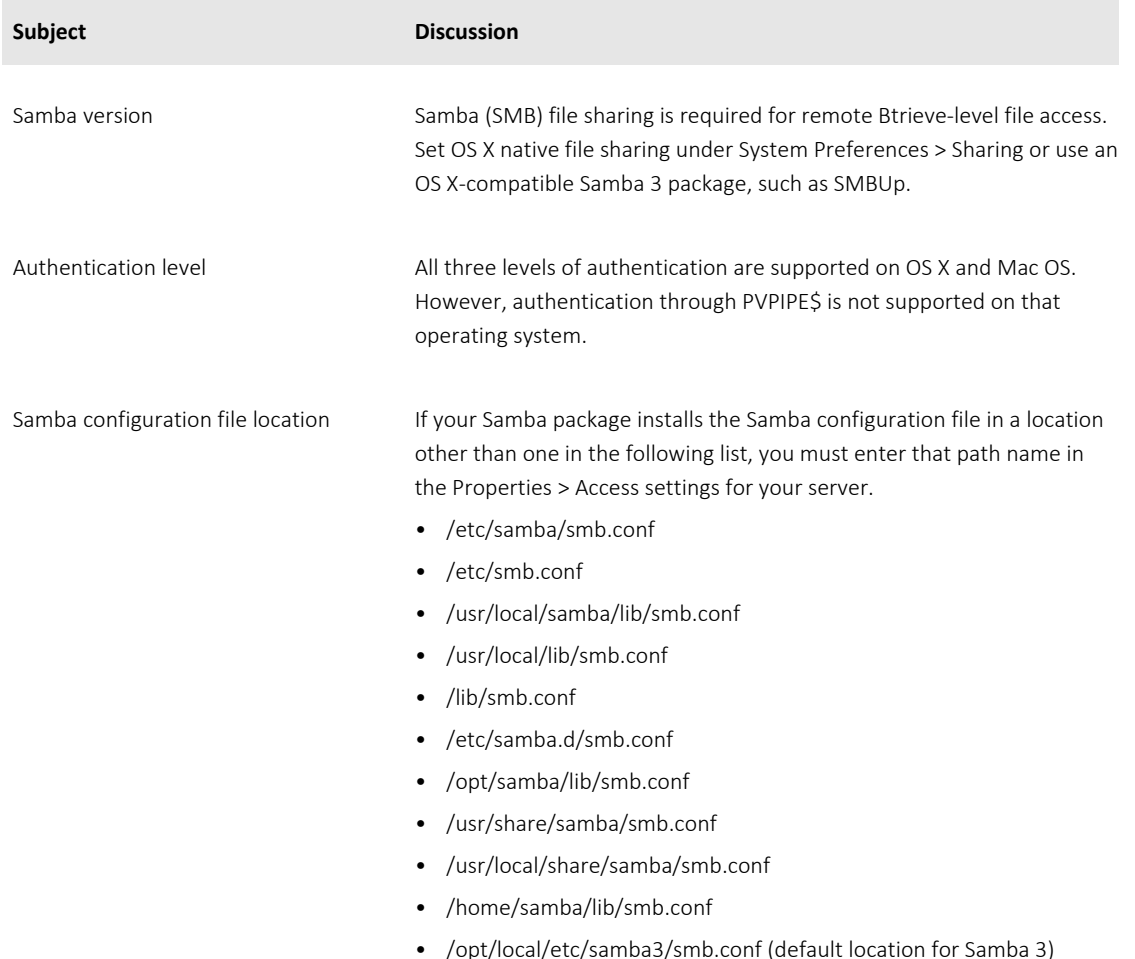

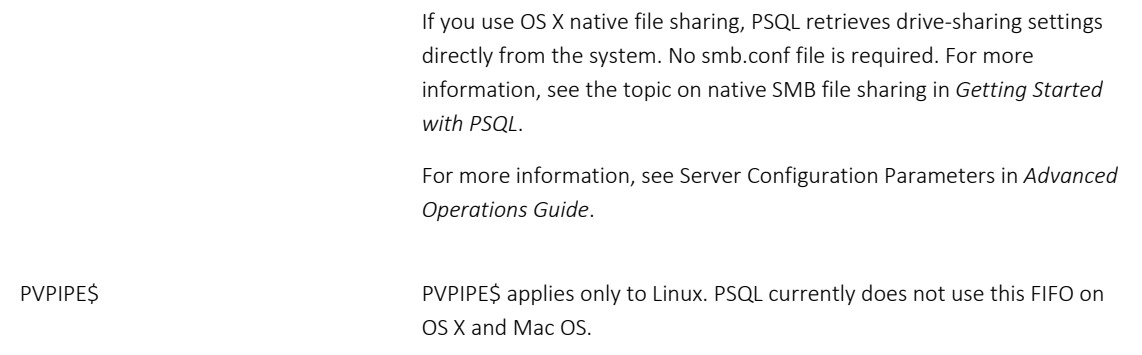

## *Source Code for PSQL unixODBC*

In accordance with GNU General Public Licensing (GPL), on Linux, OS X, and Mac OS systems the source code for PSQL unixODBC functionality is redistributed in the /etc directory of the installation as psql-unixODBC-2.2.11.tar.gz.

#### <span id="page-9-0"></span>*JRE Components Included in Installation*

On Windows 32-bit operating systems, the PSQL installation does not install the JRE components if an appropriate version of the JRE (1.7 or later) is already present for all users. On Windows 64-bit operating systems and on Linux, OS X, and Mac OS, the JRE components are always installed.

# <span id="page-9-1"></span>**Installing Backup Agent**

You can use Backup Agent v13 to upgrade from all previous versions of Backup Agent.

Backup Agent does not require a separate license when used with PSQL Server. It is included with PSQL Server for Windows. To use Backup Agent with PSQL Workgroup, you must have a separate license.

Backup Agent does not require a separate license when used with PSQL Server. It is included with PSQL v13 SP1 Server for Windows. To use Backup Agent with PSQL v13 SP1 Workgroup, you must have a separate license.

## *Windows*

On Windows platforms, PSQL v13 SP1 provides two upgrade paths from older versions of Backup Agent. The following table compares the two upgrades.

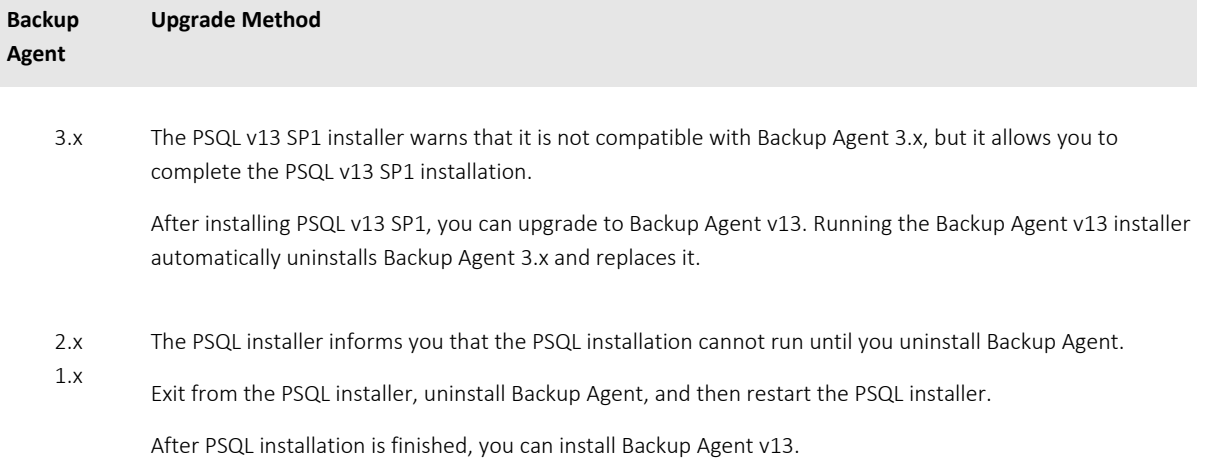

## *Windows Nano Server and IoT Core*

Backup Agent v13 is not currently supported.

# *Linux Red Hat*

On Linux Red Hat, after installing PSQL v13 SP1 you must manually uninstall your existing version of Backup Agent and then manually install Backup Agent v13.

# *Linux Raspbian*

Backup Agent v13 is not currently supported.

# *OS X and Mac OS*

Backup Agent v13 is not currently supported.

# <span id="page-10-0"></span>**Fixed Issues and Known Issues**

The [Actian website](https://www.actian.com/data-management/psql-embedded-database) provides a history log for this release of PSQL that lists issues fixed and enhancements added since the previous release. You can also find a list of known issues.

# <span id="page-10-1"></span>**Usage Notes**

This topic discusses situations you might encounter using the product after installation.

# <span id="page-10-2"></span>*For Windows*

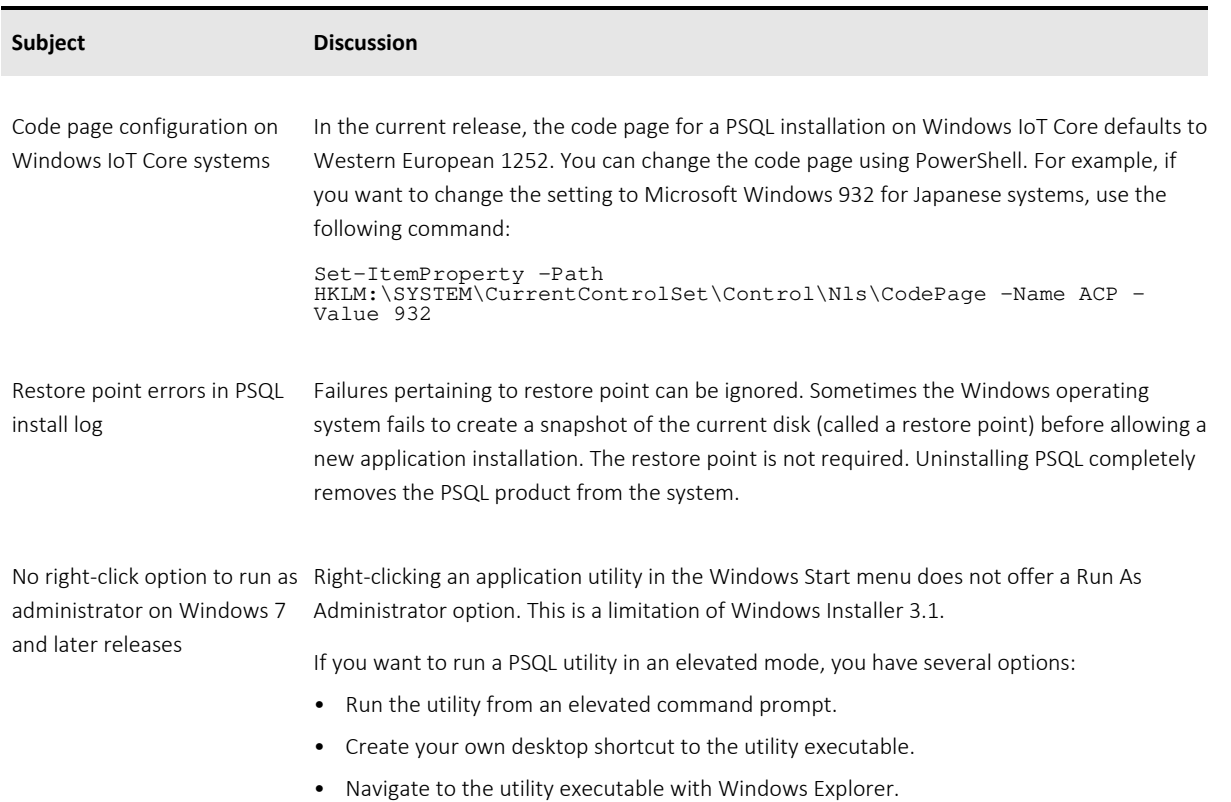

# <span id="page-10-3"></span>**Technical Support**

You can obtain technical support from several online options at the **Actian website**:

• Knowledge Base. Search hundreds of articles for answers and solutions others have found useful.

- Community Forums. Join a technical discussion or post a question to start a new one.
- PSQL Database Support. Open a service ticket, submit a defect, or purchase support.

# **Disclaimer**

ACTIAN CORPORATION LICENSES THE SOFTWARE AND DOCUMENTATION PRODUCT TO YOU OR YOUR COMPANY SOLELY ON AN "AS IS" BASIS AND SOLELY IN ACCORDANCE WITH THE TERMS AND CONDITIONS OF THE ACCOMPANYING LICENSE AGREEMENT.

Copyright © 2018 Actian Corporation. All Rights Reserved.